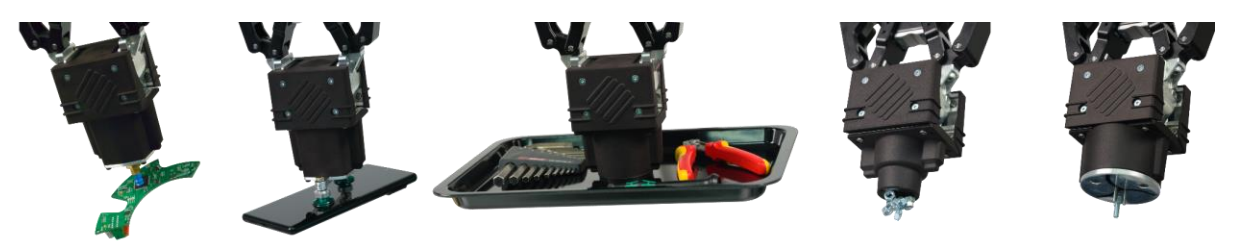

# Benutzerhandbuch 2.0

Leverage-Robotics ToolCubes

## <span id="page-0-0"></span>Inhalt

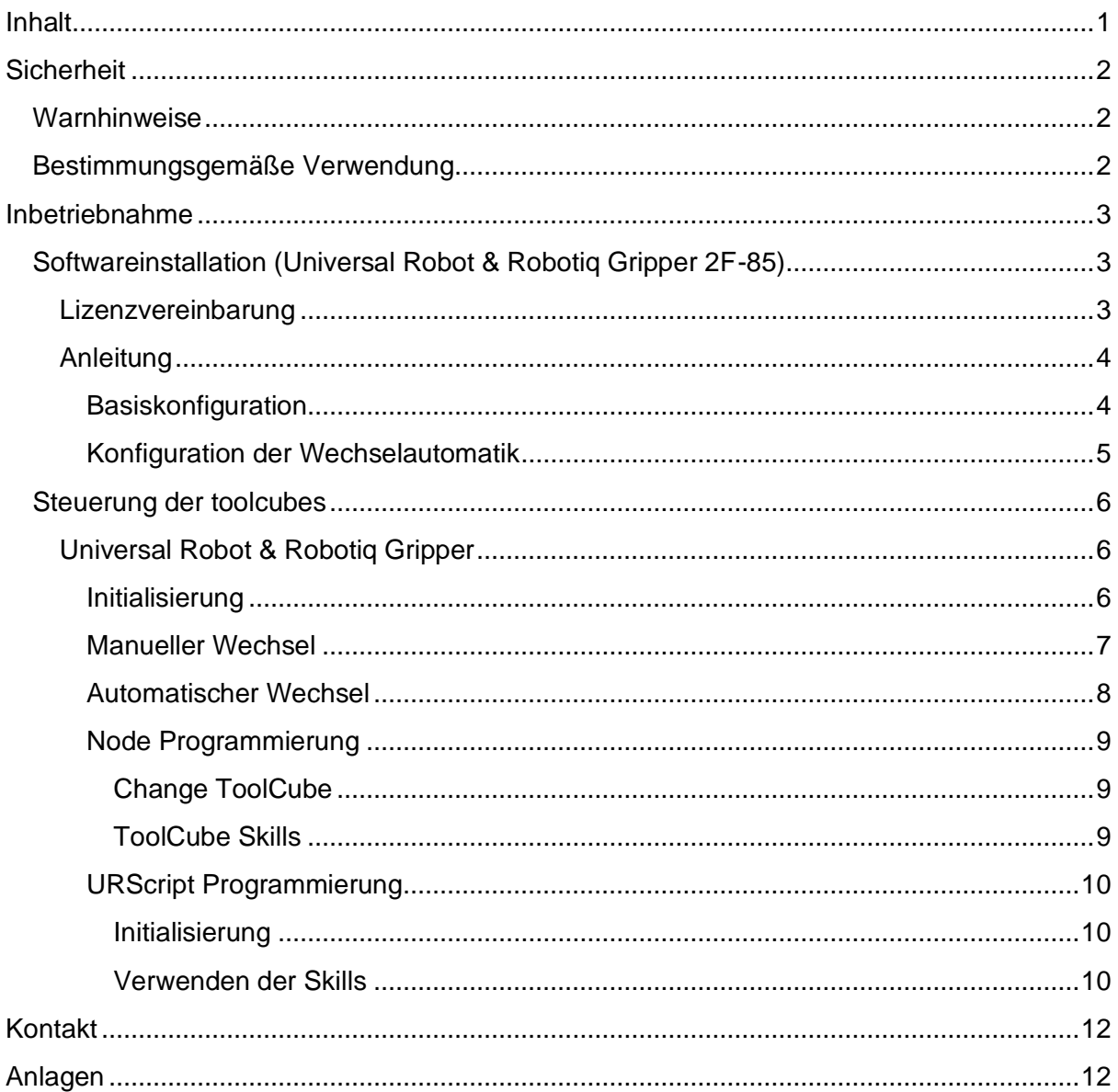

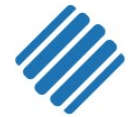

## <span id="page-1-0"></span>**Sicherheit**

Der Benutzer muss vor der Verwendung der Leverage-Robotics ToolCubes dieses Handbuch gelesen und verstanden haben. Als Benutzer versteht sich jeder, der mit der Inbetriebnahme, der Wartung, der Inspektion, der Programmierung oder der Entsorgung beschäftigt wird.

### <span id="page-1-1"></span>Warnhinweise

Bei Verwendung des automatischen Toolwechsels im Einrichtbetrieb muss der Roboter Sicherheitstechnisch so eingeschränkt werden, dass automatische Bewegungen des Roboters keinerlei Gefährdung verursachen können. Dies betrifft insbesondere die maximalen Geschwindigkeiten und Beschleunigungen.

Achten Sie beim automatischen Wechsel darauf, dass keine Körperteile oder Gegenstände im Weg des Roboters oder zwischen Greifer gelangen.

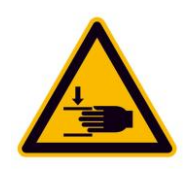

Achten Sie insbesondere bei der händischen Übergabe eines ToolCubes an den Roboter darauf, dass keine Finger vom Greifer geklemmt werden können

Nutzen Sie die Kräfte und Geschwindigkeiten des Greifers mit Bedacht.

Verwenden sie, wenn möglich, die passenden Ständer für die Ablage der ToolCubes. Sollten ToolCubes an anderen Stellen im Arbeitsraum abgelegt werden, ist darauf zu achten, dass sie Sicher und aufrecht stehen.

## <span id="page-1-2"></span>Bestimmungsgemäße Verwendung

ToolCubes sollen die Möglichkeiten eines Zweifinger-Greifers erweitern, um mehr Flexibilität bei Pick and Place Aufgaben zu ermöglichen. In diesem Sinne ist der Einsatz der ToolCubes auf die Verwendung als Greifwerkzeug zum Aufnehmen und Ablegen von Objekten beschränkt. ToolCubes sollten ausschließlich im Rahmen ihrer technischen Daten verwendet werden. Leverage Robotics haftet nicht für Schäden, die aus unsachgemäßer Benutzung entstehen

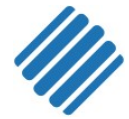

## <span id="page-2-0"></span>Inbetriebnahme

Dieser Abschnitt beschreibt die Inbetriebnahme der ToolCubes. Vor der Installation sind unbedingt die Sicherheitshinweise zu lesen.

## <span id="page-2-1"></span>Softwareinstallation (Universal Robot & Robotiq Gripper 2F-85)

Für die Verwendung mit einem Universal Robot steht ein URCap Plugin bereit. Dieses wurde zusammen mit dem Universal Robot UR5e und einem Robotiq Gripper 2F-85 getestet. Es ist möglich, dass die Software auch mit Greifern anderer Hersteller funktioniert. Bitte nehmen Sie für diesen Fall Kontakt mit uns auf.

### <span id="page-2-2"></span>Lizenzvereinbarung

Die von der Leverage Robotics GmbH ausgehändigte Software ist urheberrechtlich geschützt und ist dementsprechend vertraulich zu behandeln. Die Weitergabe oder Vervielfältigung der Software ist untersagt und wird strafrechtlich verfolgt. Die genauen Bestimmungen entnehmen Sie dem Lizenzvertrag der Anlage 2.

### <span id="page-3-0"></span>Anleitung

#### <span id="page-3-1"></span>**Basiskonfiguration**

● Installieren Sie ihren Greifer inklusive Software nach der Herstelleranleitung

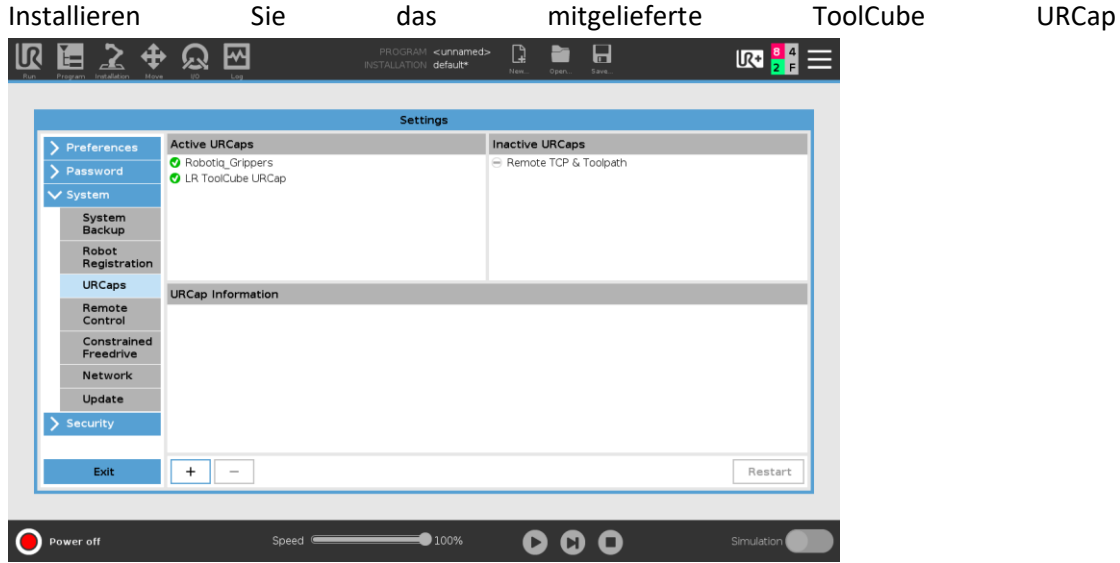

- Stecken Sie den mitgelieferten USB-Stick in den USB-Port am Teach-Panel ein
- Rufen Sie im Menü oben rechts den Punkt "Settings" auf
- Wählen Sie den Unterpunkt "System->URCaps"
- Klicken Sie auf den Button mit dem Symbol "+"
- Navigieren Sie zum USB-Stick und wählen Sie die Datei mit der Endung ".urcap"
- Klicken Sie auf "Restart", um das System neu zu starten.
- Basiskonfiguration der ToolCube
	- Rufen Sie den Punkt "Installation" auf
	- Wählen Sie: UR-Caps-> LR ToolCube Setup
	- Konfigurieren Sie die Basisparameter für den Greiferwechsel

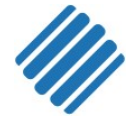

#### <span id="page-4-0"></span>Konfiguration der Wechselautomatik

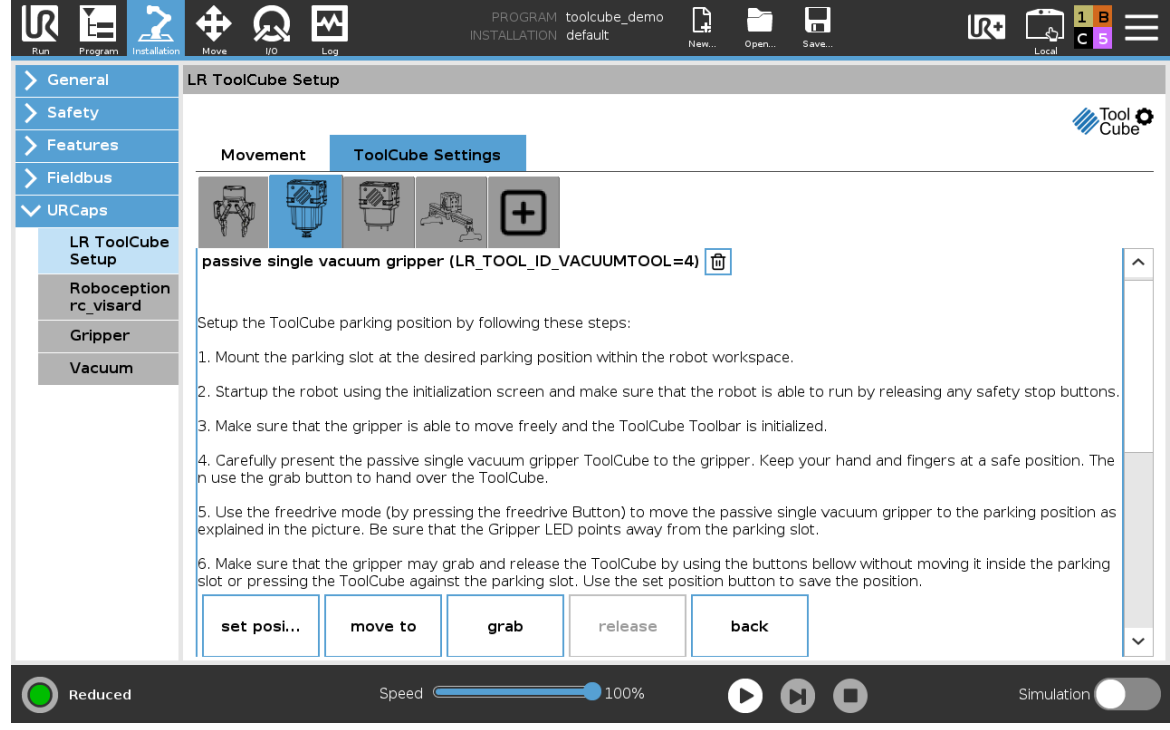

Einrichten der Parkposition ToolCubes für automatischen Wechsel

- Rufen Sie den Punkt "Installation" auf
- Wählen Sie: UR-Caps->ToolCube Setup
- Erstellen und konfigurieren Sie die zur Hardware passenden ToolCubes.
	- Überprüfen Sie insbesondere die Angaben zum TCP-Offset für Vakuumgreifer und die damit verwendeten Saugnäpfe oder Verlängerungen.
	- Konfigurieren Sie die Parkposition für jedes ToolCube.
	- Folgen Sie den angezeigten Schritten zum Speichern der Parkposition
- Klicken Sie im oberen Bereich auf "Save" und speichern sie die Installation

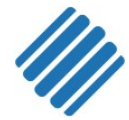

## <span id="page-5-0"></span>Steuerung der toolcubes

### <span id="page-5-1"></span>Universal Robot & Robotiq Gripper

<span id="page-5-2"></span>Initialisierung

Achtung: Beim Initialisieren des Greifers kann sich dieser automatisch öffnen und schließen.

Nach dem Start des Roboters oder nach einem Nothalt muss die Software bzw. der Greifer neu initialisiert werden:

- Stellen Sie sicher, dass der Greifer sich frei bewegen kann
- Entfernen Sie wenn nötig Gegenstände (auch ToolCubes) die sich im Greifer befinden über die Funktion (z.B. Über die Greiferfunktion "Emergency Open")
- "ToolCube Toolbar" über das UR+ Menü oben rechts öffnen

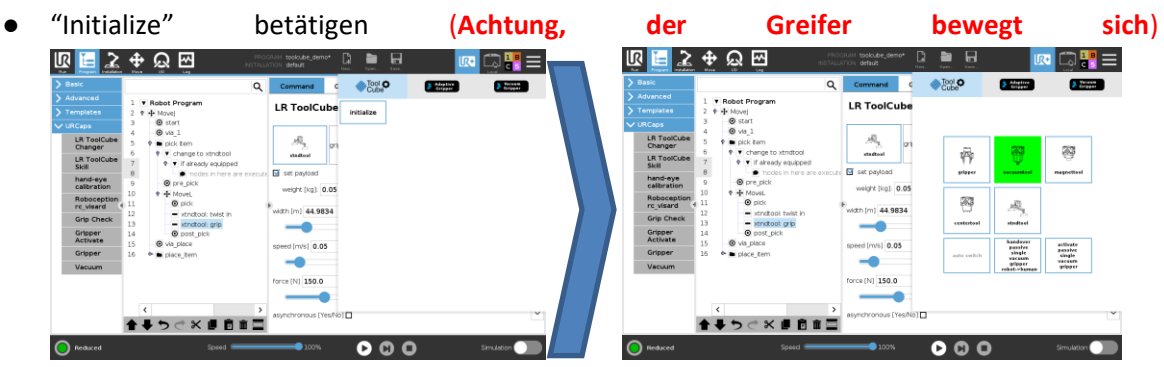

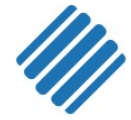

#### <span id="page-6-0"></span>Manueller Wechsel

Achtung: Beim manuellen Übergeben eines ToolCubes an den Greifer können Finger zwischen die Greiferbacken und den ToolCube kommen und so je nach Kraft des verwendeten Greifers zu Quetschungen oder Schnittverletzungen führen (Gefährdungsbereich).

Halten Sie den ToolCube ausschließlich im unteren Bereich fest (sicherer Bereich).

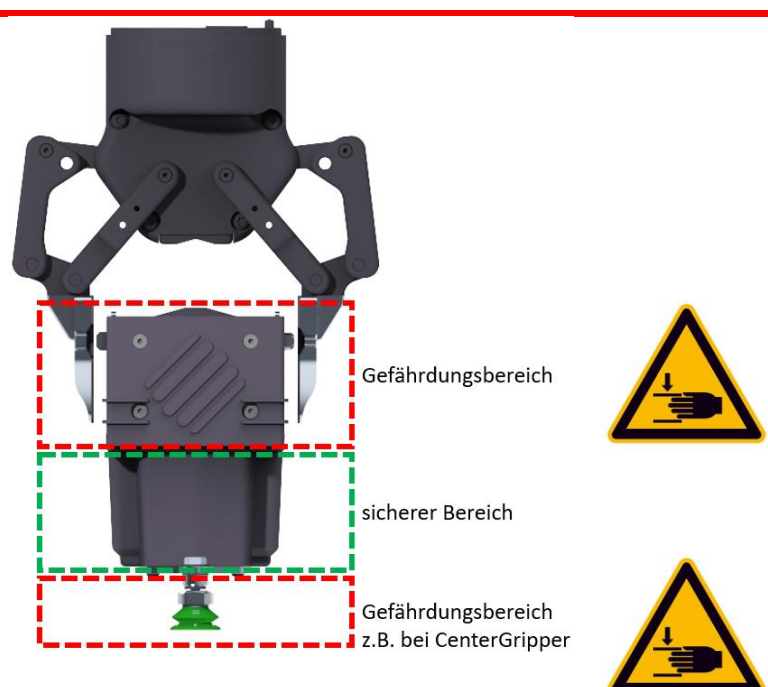

Schritte:

- "ToolCube Toolbar" über das UR+ Menü oben rechts öffnen
- Bei Bedarf: Initialisieren Sie die ToolCube Software (Siehe: Initialisierung)
- ToolCube auswählen/anklicken (Wird grün umrandet)
- Das ToolCube an einer Seite der mechanischen Schnittstelle bündig an eine der Greiferbacken halten
- Überprüfen, ob die Finger beim Schließen der Greiferbacken nicht gefährdet werden
- "Handover" anklicken und das Tool beim Schließen leicht mitführen. Das Tool wird gegriffen und in der Software als "aufgenommen" angezeigt (Grün hinterlegt).<br>  $\mathbb{R} \times \Phi \otimes \mathbb{R}$

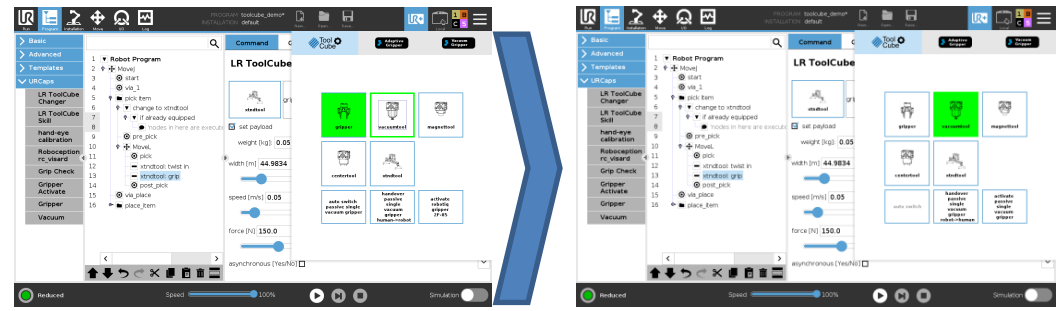

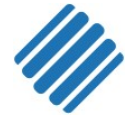

#### <span id="page-7-0"></span>Automatischer Wechsel

Achtung: Der Roboter und der Greifer bewegen sich während des Wechsels langsam, aber vollautomatisch. Halten Sie einen Sicherheitsschalter für den Notstopp bereit falls unerwartet Probleme auftreten.

Der Automatische Wechsel setzt voraus, dass für die ToolCubes eine Parkposition mechanisch eingerichtet und in Software konfiguriert ist. Dies ist weiterhin Voraussetzung, um den Wechsel im Programmablauf zu ermöglichen.

- "ToolCube Toolbar" über das UR+ Menü oben rechts öffnen
- Bei Bedarf: Initialisieren Sie die ToolCube Software (Siehe: Initialisierung)
- ToolCube auswählen/anklicken (Wird Grün umrandet)

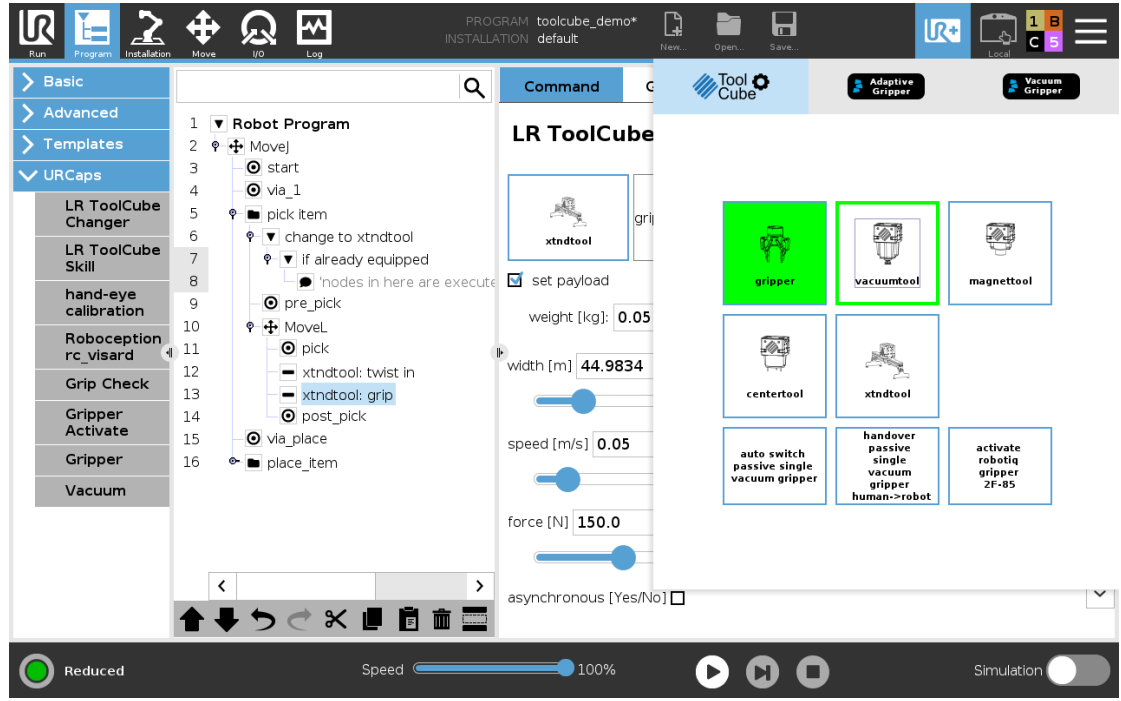

- Sicherstellen, dass der Robotergreifer die Parkposition des Tools, bzw. den Bereich darüber kollisionsfrei auf direkter Linie erreichen kann
- Nothalt in Reichweite behalten und wenn nötig Roboter stoppen. Das laufende Script lässt sich jederzeit über den Stopp-Button am unteren Bildschirmrand abbrechen.
- "Auto switch" anklicken (Roboter und Greifer bewegen sich jetzt langsam, aber vollautomatisch!)
- Wenn der Roboter das neue Tool gegriffen hat und darüber stillsteht, ist der Wechsel abgeschlossen.

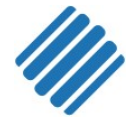

#### <span id="page-8-0"></span>Node Programmierung

Zur Programmierung stehen mehrere Programmbausteine bereit, welche im Programmeditor unter "URCaps" bereitstehen

#### <span id="page-8-1"></span>Change ToolCube

**Voraussetzung:** Automatischer Wechsel konfiguriert

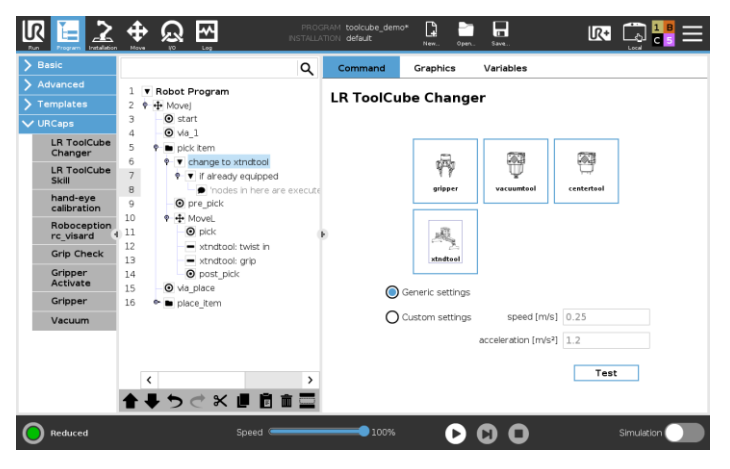

Wählen Sie einen ToolCube für die Verwendung aus. Im Programmablauf sorgt dies dafür, dass der ToolCube passend gewechselt wird. Sollte der ToolCube bereits ausgerüstet sein, wird diese Aktion übersprungen.

Stellen Sie beim automatischen Wechsel von ToolCubes und insbesondere im Programmablauf sicher, dass der Roboter die Parkpositionen der

verwendeten Tools problemlos auf direktem Pfad erreichen kann. Eventuell kann es notwendig sein zusätzliche Via-Wegpunkte hinzuzufügen. Beim Wechsel von einem Tool zu einem anderen kann es außerdem notwendig sein erst zum Greifer und dann zum Tool zu wechseln, um notwendige Via-Wegpunkte zwischen dem Wechsel der Tools zu platzieren.

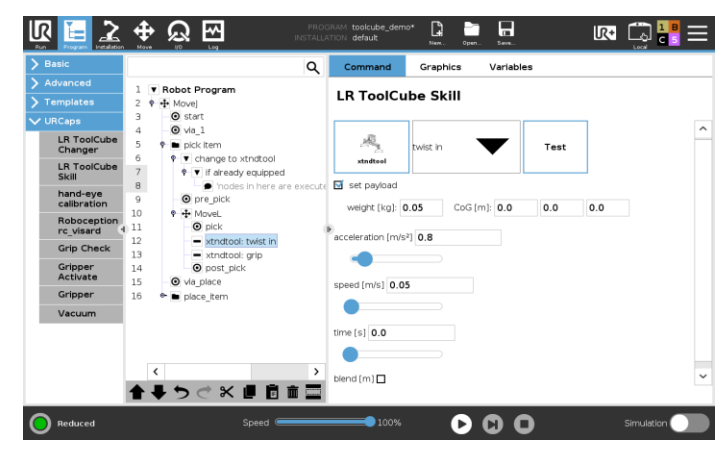

<span id="page-8-2"></span>ToolCube Skills

Alle ToolCubes bringen eigene Fähigkeiten mit. Diese umfassen typischerweise das Greifen und Loslassen von Objekten. Die Skills können entsprechend parametrisiert werden.

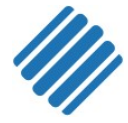

#### <span id="page-9-0"></span>URScript Programmierung

Durch die Verwendung von URScript Funktionen ist eine genauere Kontrolle der ToolCubes möglich.

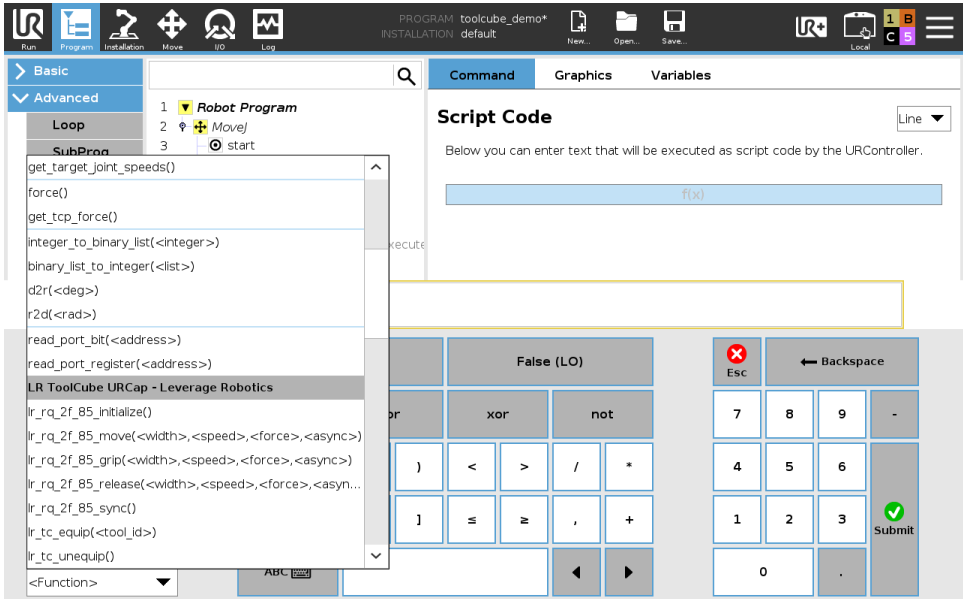

<span id="page-9-1"></span>Initialisierung

lr\_rq\_gripper\_activate()

Aktivierung des Greifers Moduls (siehe auch: Initialize)

#### <span id="page-9-2"></span>Verwenden der Skills

Die verfügbaren Skills folgen alle dem gleichen Namens Schema. Die genauen Funktionsnamen und Parameter können dem Funktionsumfang im URCap entnommen werden

Namensschema:

lr\_{tc\_}{grippername}\_{skillname}(parameters...) Standard Greifernamen (falls nicht anders konfiguriert): rq\_2f\_85: robotiq gripper cntrtool: center gripper srfctool: surface gripper mgnttool: magnet gripper spvatool: single passive vacuum gripper dpvatool: double passive vacuum gripper savatool: single active vacuum gripper davatool: double active vacuum gripper

#### Mögliche Skillnamen:

grip: Ein Objekt greifen release: Ein gegriffenes Objekt loslassen move: Bewegen des Greifers ohne Skillunterstützung Weitere mögliche Skills sind dem URCap zu entnehmen,

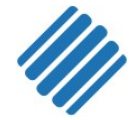

#### Mögliche verfügbare Parameter:

**pos:** Greiferposition in Meter [m] **speed:** Äußere Greifergeschwindigkeit in Meter pro Sekunde [m/s] **force:** Geschätzte äußere Greiferkraft in Newton [N] **async:** False: Funktion wartet auf Abschluss einer Greiferbewegung, True: Funktion wartet nicht und Greifbewegung wird parallel zur weiteren Skriptausführung durchgeführt **pose:** eine Roboterpose an welcher der Skill ausgeführt werden soll

#### Wechsel der ToolCubes

lr\_tc\_equip(tc\_id, a=DEFAULT\_ACCELERATION, v=DEFAULT\_VELOCITY) Wechsel des ToolCubes. Falls bereits ein ToolCube verwendet wird, dann wird dieses zunächst abgelegt.

#### Parameter:

**tc\_id**: Die ID des ToolCube folgend dem Schema: LR\_TOOL\_ID\_{GRIPPERNAME} **a**: Beschleunigung der Roboterbewegung beim automatischen Wechsel der ToolCubes. Standardmäßig wird die vordefinierte Geschwindigkeit aus der Installation verwendet. **v**: Geschwindigkeit der Roboterbewegung beim automatischen Wechsel der ToolCubes. Standardmäßig wird die vordefinierte Geschwindigkeit aus der Installation verwendet.

lr\_tc\_unequip(a=DEFAULT\_ACCELERATION, v=DEFAULT\_VELOCITY) Wechseln Sie den gegenwärtigen ToolCube. Automatischer Wechsel des ToolCubes bzw. Ablegen des ToolCubes

#### Parameter:

**a**: Beschleunigung der Roboterbewegung beim automatischen Wechsel der ToolCubes. Standardmäßig wird die vordefinierte Geschwindigkeit aus der Installation verwendet. **v**: Geschwindigkeit der Roboterbewegung beim automatischen Wechsel der ToolCubes. Standardmäßig wird die vordefinierte Geschwindigkeit aus der Installation verwendet.

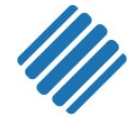

## <span id="page-11-0"></span>Kontakt

Leverage Robotics GmbH Reußweg 28 81247 München E-Mail: [info@leverage-robotics.com](mailto:info@leverage-robotics.com)

## <span id="page-11-1"></span>Anlagen

Softwarelizenzvereinbarung